# Voyager Focus UC

Guía del usuario

## Índice

```
Introducción 3
  Auricular 3
  Soporte de carga* 4
  Adaptador USB Bluetooth 4
Conectar y emparejar 5
  Conectarse a la PC 5
   Configurar el adaptador USB 5
   Emparejar al dispositivo celular 5
   Emparejar el adaptador USB nuevamente 6
Ajustar y cargar 7
   Usar en lado derecho o en el lado izquierdo 7
   Carga del auricular 7
   Revise el estado de la batería del auricular 7
Cargar el software 9
Conceptos básicos 10
   Haga/acepte/finalice llamadas 11
  Silenciar y activar sonido 11
   Recordatorio de Mute on (Silencio activado)* 11
   OpenMic 11
   Volumen 11
   Reproducir o pausar música 11
  Selección de pista 11
  Uso de los sensores 11
  ANC 12
  Interactúa con el softphone de Microsoft 12
Más características 13
   Modo Deepsleep 13
   Responder llamadas desde un segundo dispositivo 13
  Cambie el idioma 13
   Actualizar firmware 13
Contenido de la caja 14
   Accesorios 14
Solución de problemas 15
Asistencia 17
```
### <span id="page-2-0"></span>Introducción

Auricular

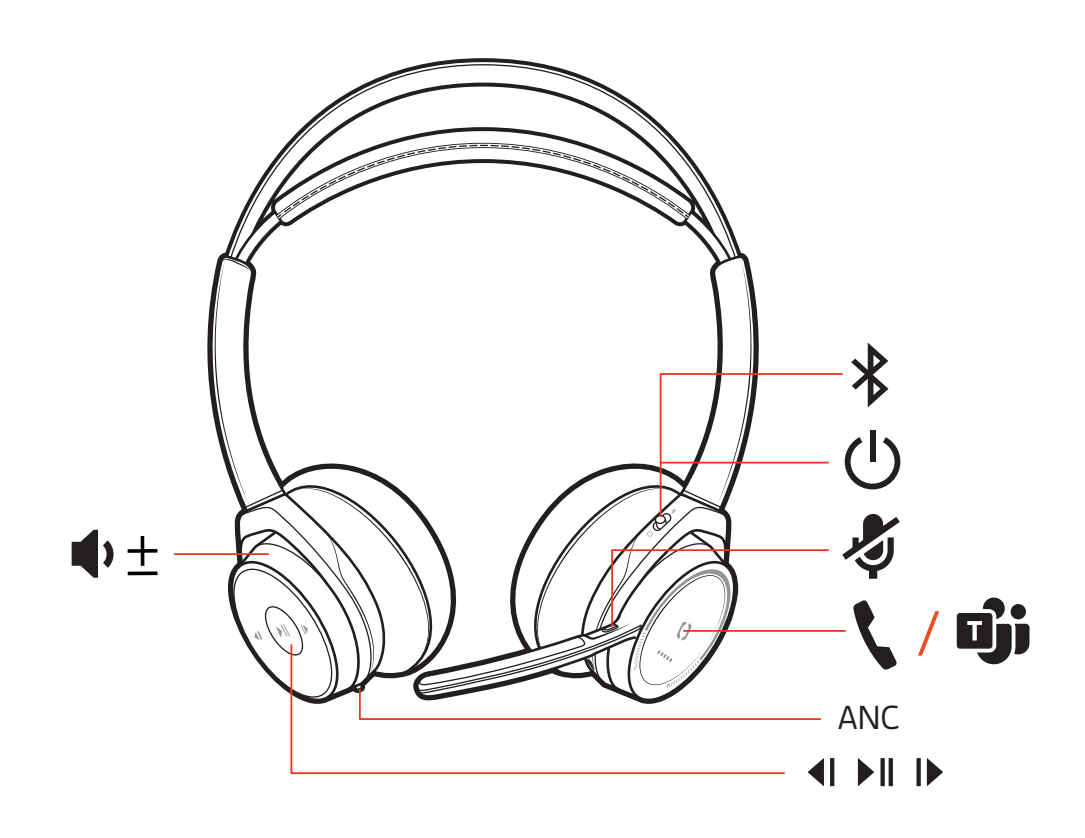

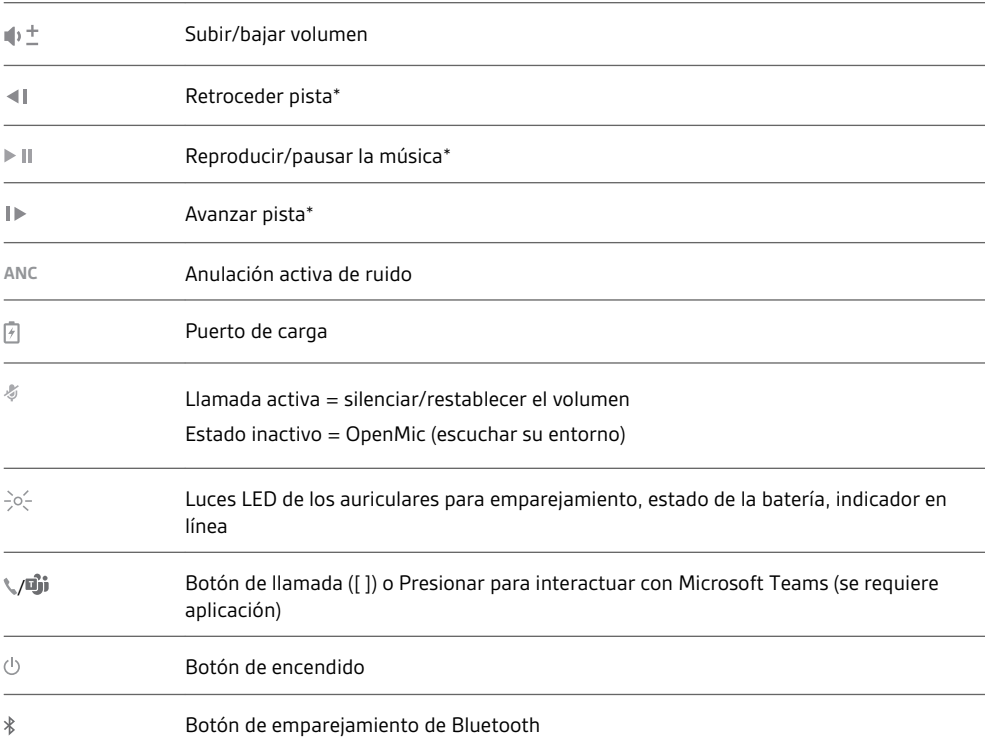

**NOTA** *\* La funcionalidad varía según la aplicación. No funciona con aplicaciones basadas en la web.*

3

<span id="page-3-0"></span>Soporte de carga\*

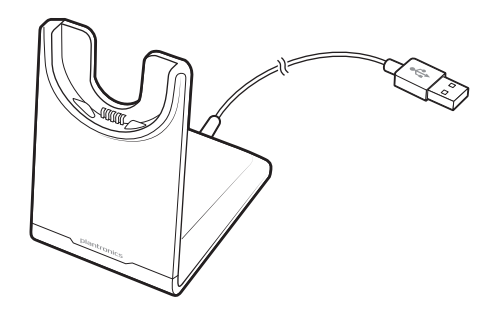

**NOTA** *\*El contenido puede variar según el producto.*

**NOTA** *Tanto el soporte de carga como el cable micro USB se pueden conectar a una computadora o a un cargador de pared. Solo es necesario conectar el soporte de carga a una computadora para actualizar el firmware.*

Adaptador USB Bluetooth

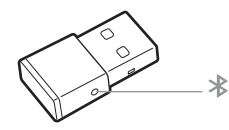

Para volver a emparejar los auriculares y el adaptador USB en caso de perder la conexión, pon los auriculares y el adaptador USB en el modo de emparejamiento (para el adaptador USB, presiona el botón de emparejamiento de Bluetooth durante 4 segundos hasta que las luces parpadeen en rojo y azul).

**NOTA** *El diseño del adaptador puede variar*

**Luces LED estándares**

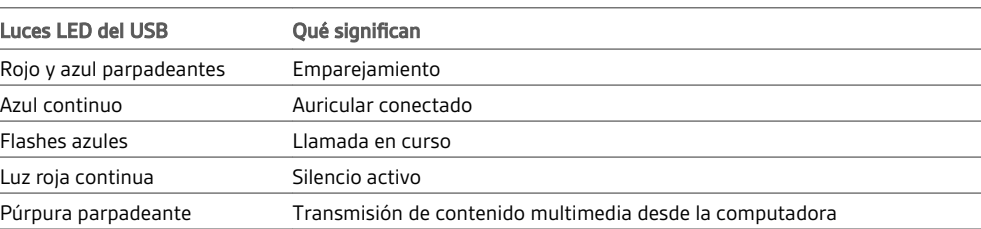

**Luces LED cuando se detecta Microsoft Teams\***

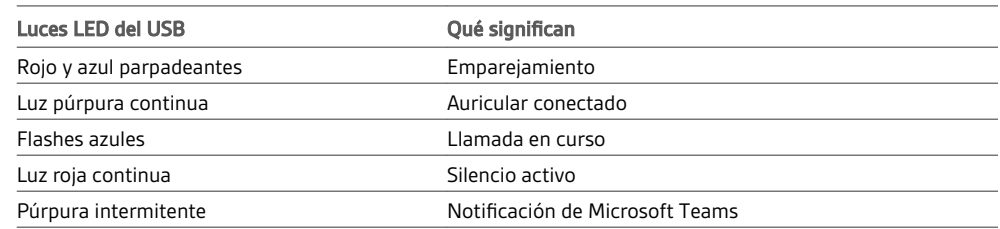

**NOTA** *\* Requiere la aplicación Microsoft Teams*

### <span id="page-4-0"></span>Conectar y emparejar

### Conectarse a la PC

El adaptador USB Bluetooth viene emparejado previamente al auricular.

**1** Encienda los auriculares e inserte el adaptador USB Bluetooth en la computadora portátil o en la PC.

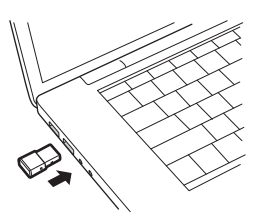

- **2** La luz LED del adaptador USB parpadeará y, luego, se mantendrá sin parpadear para indicar que el auricular está conectado al adaptador USB. Si estás usando el auricular, oirás "PC conectada" para indicar que se estableció la conexión. Cuando estés en una llamada, el indicador LED del adaptador USB parpadeará en color azul. Cuando no estés en una llamada, el indicador LED permanecerá sin parpadear.
- **3 OPCIONAL** Carga Plantronics Hub para Windows y Mac a través de [poly.com/software.](https://www.plantronics.com/software) Esto te permite personalizar el comportamiento del auricular a través de la configuración y las opciones avanzadas.

Configurar el adaptador USB

El adaptador USB Bluetooth de alta fidelidad está listo para recibir llamadas. Si desea escuchar música, tendrá que configurar el adaptador USB Bluetooth.

#### Windows

- **1** Para configurar el adaptador USB Bluetooth y escuchar música, vaya a Inicio > Panel de control > Sonido pestaña > Reproducción. Seleccione **Plantronics BT600,** configúrelo como Dispositivo predeterminado y haga clic en ACEPTAR.
- **2** Para pausar la música cuando haga o reciba llamadas, vaya a Inicio > Panel de control > Sonido pestaña > Comunicaciones y seleccione el parámetro deseado.

#### Mac

**1** Para configurar el adaptador USB Bluetooth, vaya a Apple > Preferencias del sistema > Sonido. En las pestañas de Entrada y Salida seleccione **Plantronics BT600**.

#### Emparejar al dispositivo celular

**1** Para poner el auricular en modo de emparejamiento, mantenga presionado el botón de encendido hacia el ícono Bluetooth hasta que escuche "pairing" (emparejamiento) y las luces LED del auricular parpadeen en rojo y azul.

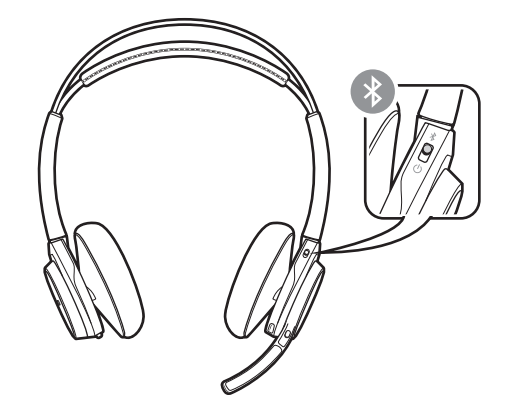

**2** Seleccione "PLT Focus". Si el teléfono pide una contraseña, introduzca cuatro ceros (0000) o acepte la conexión. Una vez logrado el emparejamiento correctamente, escuchará "pairing successful" (emparejamiento correcto) y las luces LED de los auriculares dejarán de parpadear. **NOTA** *Los auriculares se pueden emparejar con hasta 8 dispositivos, pero sólo pueden mantener 2 conexiones simultáneamente, esto incluye el adaptador USB Bluetooth.*

<span id="page-5-0"></span>Emparejar el adaptador USB nuevamente

- **1** Inserte el adaptador USB Bluetooth de alta fidelidad en la computadora portátil o en la computadora y espere que lo reconozca.
- **2** Ponga los auriculares en modo de emparejamiento.
- **3** Para colocar el adaptador USB Bluetooth en modo de emparejamiento, mantenga presionado suavemente el botón de emparejamiento con un lápiz o un clip hasta que el adaptador USB Bluetooth parpadee en rojo y azul.

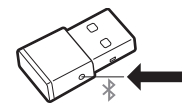

El emparejamiento se habrá realizado correctamente cuando escuche "pairing successful" (emparejamiento correcto) y la luz LED del adaptador USB Bluetooth permanezca azul.

### <span id="page-6-0"></span>Ajustar y cargar

Usar en lado derecho o en el lado izquierdo

Para colocar el micrófono al lado izquierdo o derecho, gire el brazo del micrófono hacia arriba y por encima. Ajuste el brazo de manera que apunte hacia el ángulo de la boca.

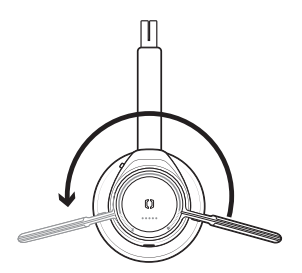

**SUGERENCIA** *El auricular detecta cuando se cambia el brazo del micrófono de un lado al otro y sincroniza el audio y los controles específicos de cada lado.*

**IMPORTANTE** *Antes de usar, cargue completamente el auricular para restablecer la precisión de las indicaciones del tiempo de conversación.* Carga del auricular

> Cargue el auricular con el soporte de carga o con el cable micro USB. La luz LED del auricular se enciende cuando se está cargando. La carga completa del auricular demora hasta 2 horas. Las luces LED se apagan una vez que se complete la carga.

**NOTA** *Tanto el soporte de carga como el cable micro USB se pueden conectar a una computadora o a un cargador de pared. Solo es necesario conectarse a una computadora para actualizar el firmware.*

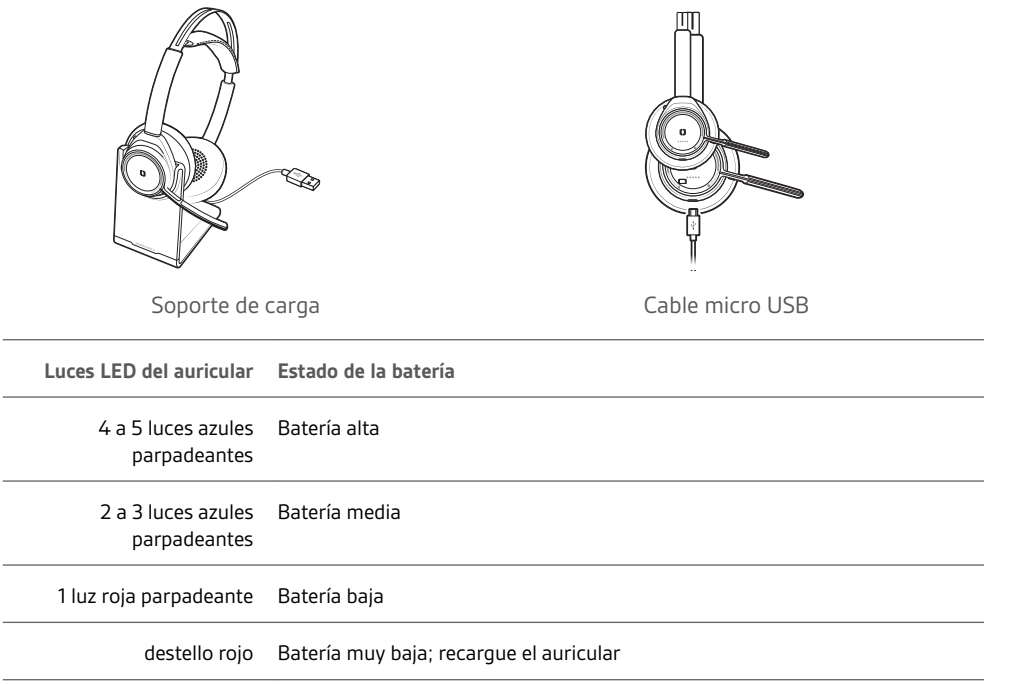

Revise el estado de la batería del auricular Hay muchas maneras de determinar el estado de la batería del auricular.

1 Con el auricular puesto, toque el botón de llamada \ y escuche la alerta de voz (solo en smartphones).

**2** Cuando no tenga puesto el auricular, toque cualquier botón excepto el botón de llamada y observe las luces LED del auricular.

Coloque el auricular en el soporte de carga y observe las luces LED del auricular.

### <span id="page-8-0"></span>Cargar el software

**Para activar la funcionalidad de control del auricular (responder/finalizar llamada y silencio), algunos softphones requieren la instalación de Plantronics Hub para Windows y Mac.**

- **1** Para instalar Plantronics Hub para Windows y Mac en la computadora, visite [poly.com/software](https://www.plantronics.com/software).
- **2** Controle la configuración del auricular con la computadora o el dispositivo celular mediante Plantronics Hub para Windows y Mac o Plantronics Hub para iOS y Android, respectivamente [\(poly.com/software\)](https://www.plantronics.com/software).

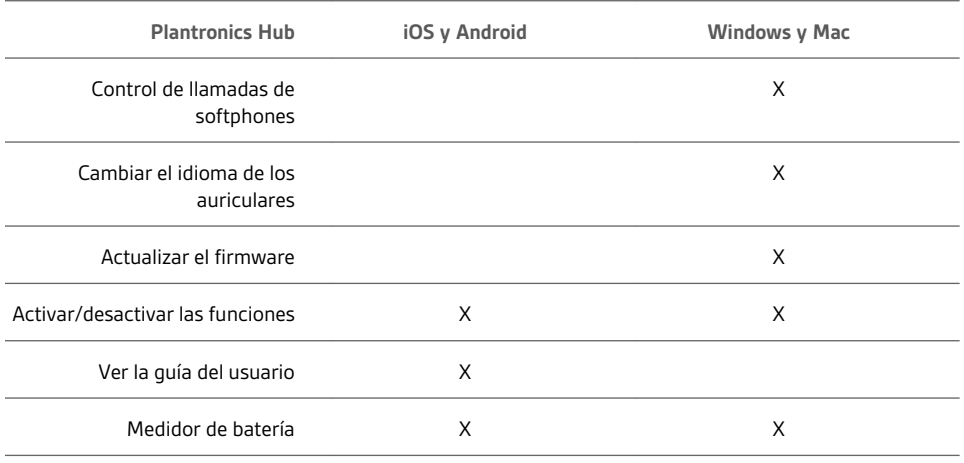

## <span id="page-9-0"></span>Conceptos básicos

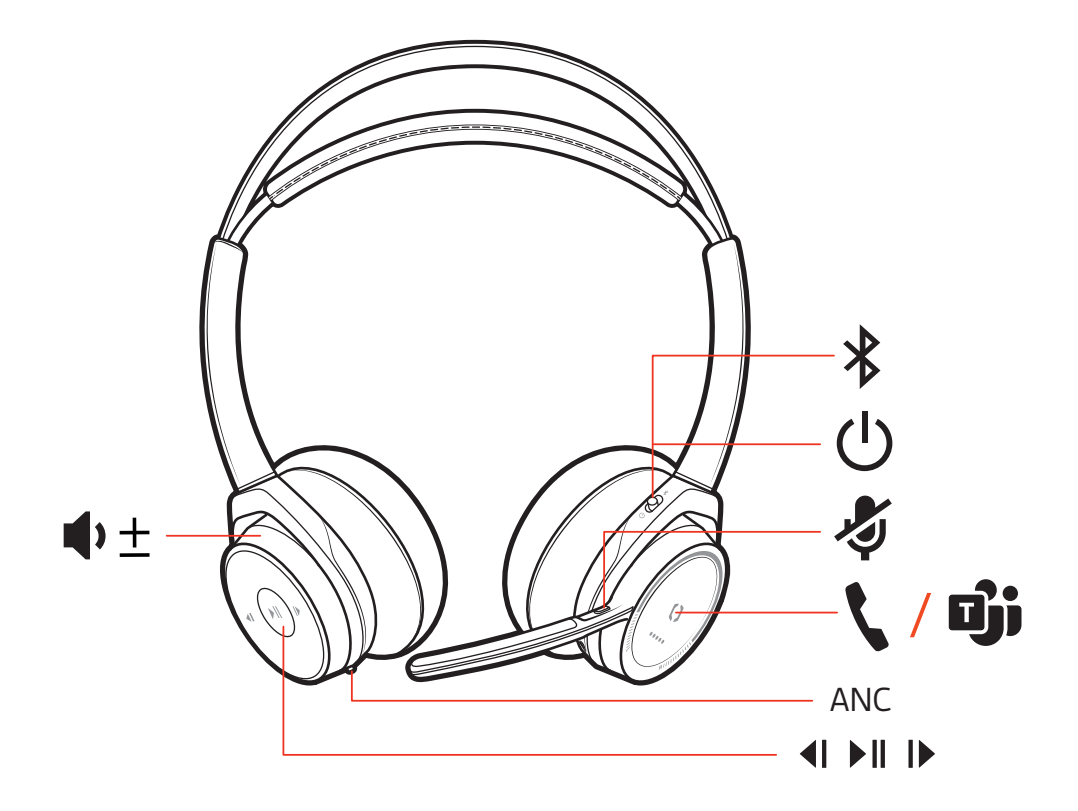

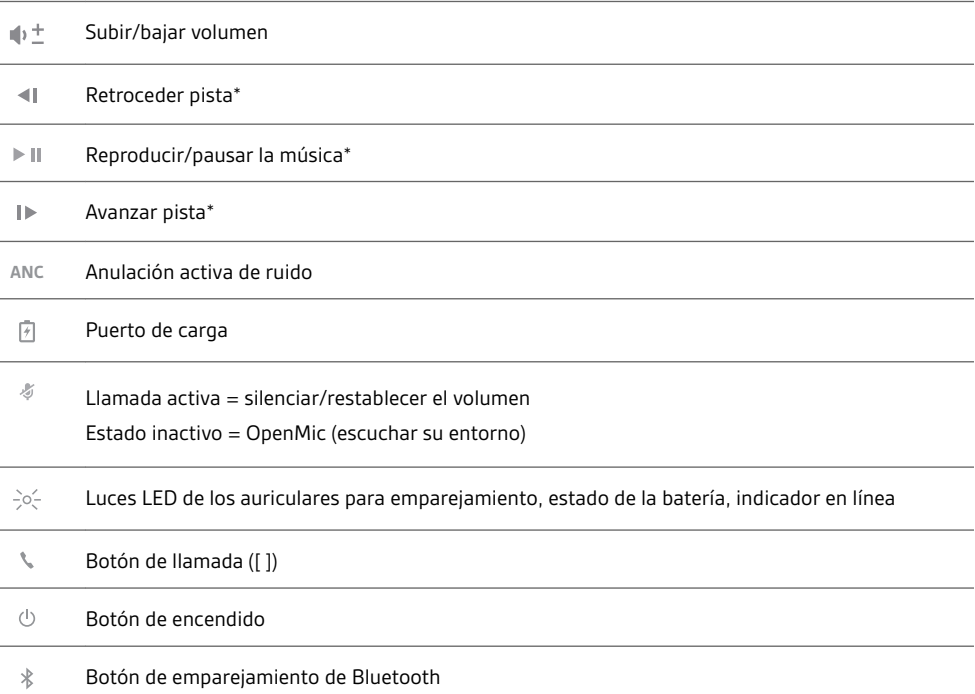

**NOTA** *\*La funcionalidad varía según la aplicación. No funciona con aplicaciones basadas en la web.*

<span id="page-10-0"></span>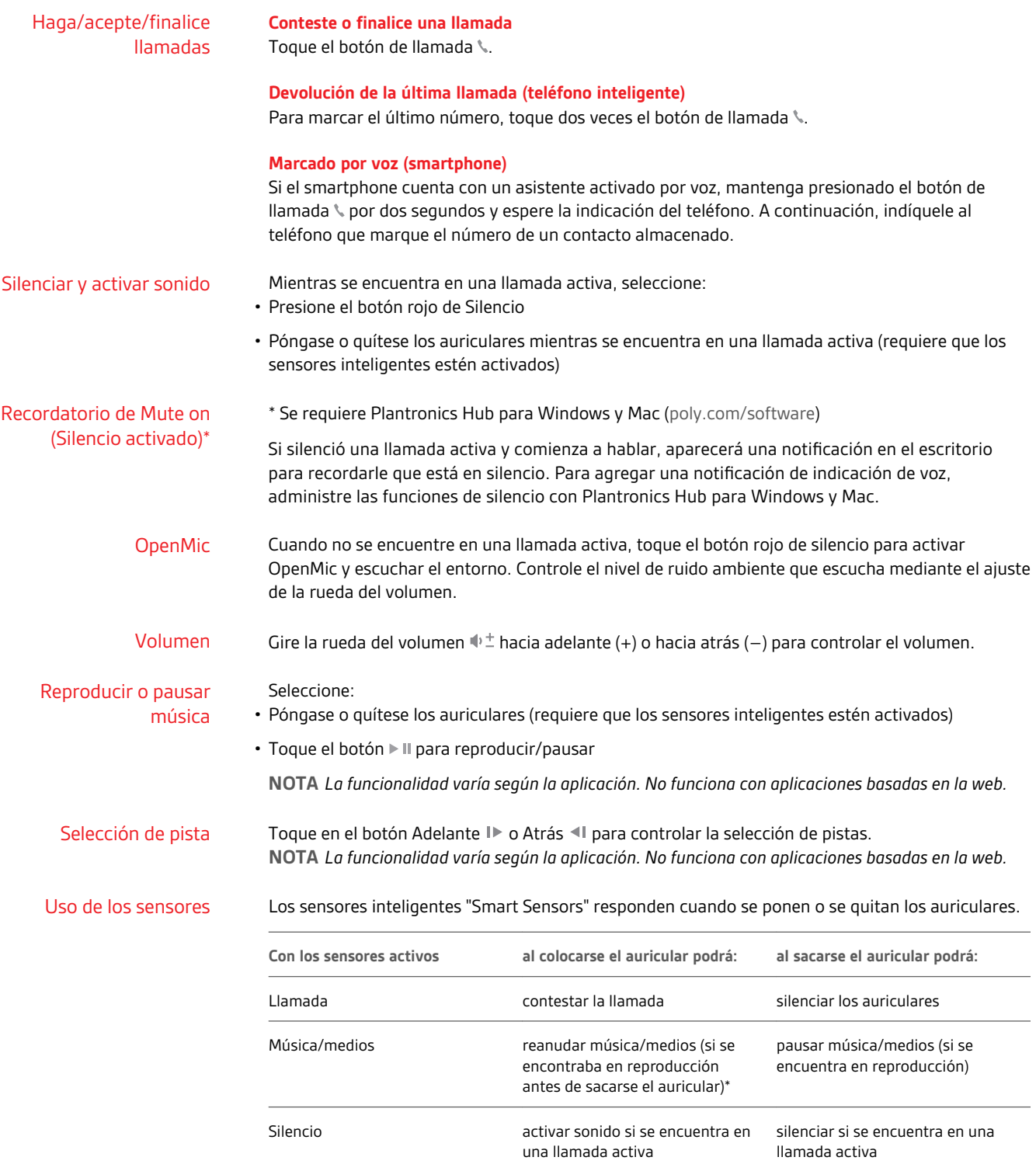

**NOTA** *\*La funcionalidad varía según la aplicación. No funciona con aplicaciones basadas en la web.*

#### **Reinicio de sensores**

Podría tener que reiniciar los sensores si estos no están funcionando correctamente.

<span id="page-11-0"></span>Existen dos maneras de restablecer los sensores del auricular. Seleccione: • Con el auricular encendido, cargue el auricular en el soporte de carga durante 10 segundos

· Mantenga presionados los botones de Silencio y Reproducir/pausar ▶ II durante más de 4 segundos hasta que las luces LED parpadeen dos veces de color morado, con cuidado de no tocar el relleno del auricular o dejar que entre en contacto con las superficies

#### **Desactivación de sensores**

Puede desactivar los sensores inteligentes del auricular de varias formas:

- Administrar los sensores a través del software de Plantronics Hub
- Mantenga presionados los botones de silencio  $\mathscr G$  y de llamada  $\mathscr G$  durante más de 4 segundos hasta que la luz LED parpadee de color púrpura y luego rojo. Repita para reactivar; la luz LED parpadea de color morado y luego azul

**NOTA** *Los sensores no se pueden desactivar mientras se transmite audio.*

La cancelación activa de ruido (ANC) reduce los ruidos externos y mejora la calidad de la música y el audio. ANC

> El auricular viene con la ANC activada. Para desactivar la ANC, deslice el interruptor hacia el lado contrario de "ANC".

Interactúa con el softphone de Microsoft

- Para Microsoft Teams, toca el botón de llamada de los auriculares & para interactuar (se requiere aplicación).
	- Para Skype for Business, mantén presionado el botón de llamada de los auriculares \ durante 2 segundos para interactuar (se requiere aplicación).
	- Establece tu teléfono objetivo en Plantronics Hub para Windows y Mac > Softphones > Configuración de software > Softphone objetivo.

## <span id="page-12-0"></span>Más características

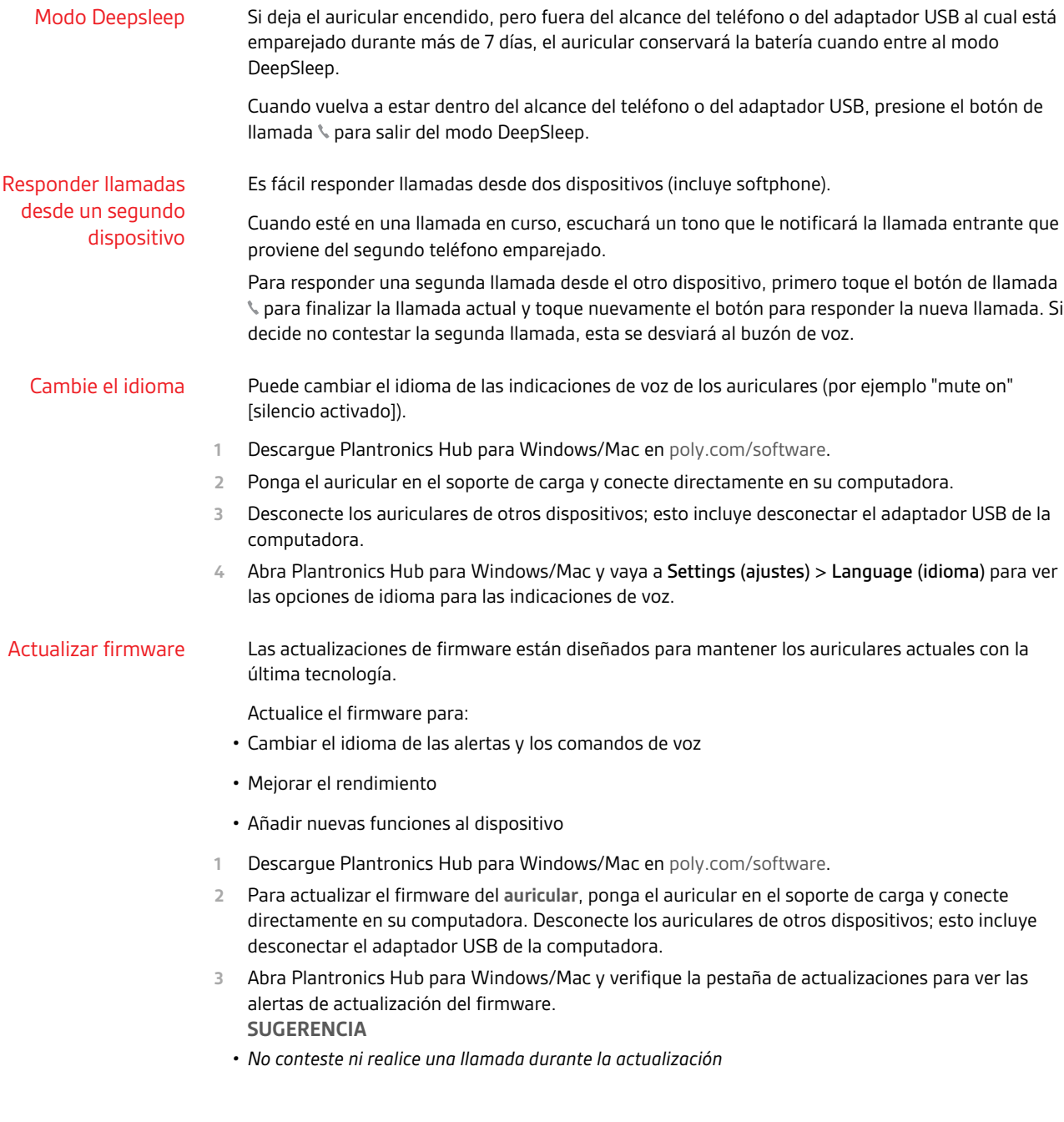

## <span id="page-13-0"></span>Contenido de la caja

El contenido puede variar según el producto.

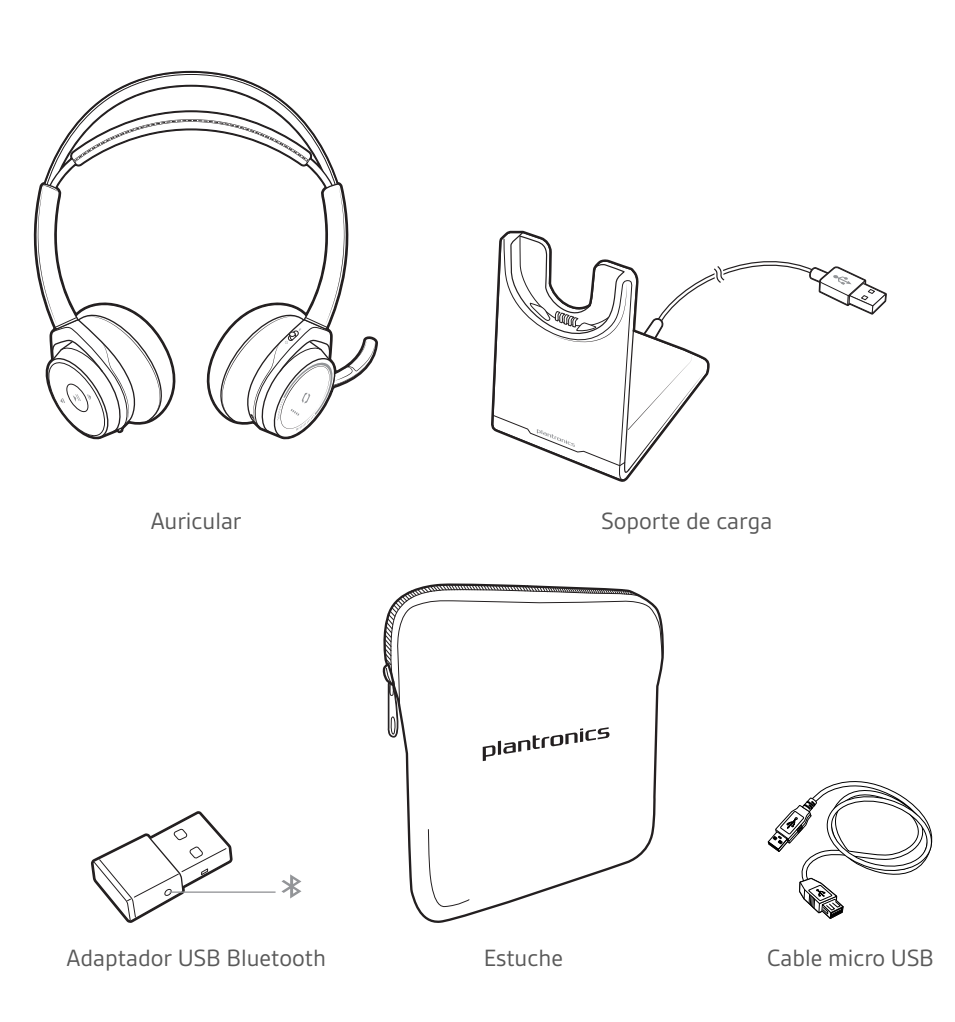

### Accesorios

Se vende por separado en [poly.com/accessories](http://www.plantronics.com/accessories).

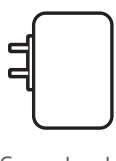

Cargador de pared

## <span id="page-14-0"></span>Solución de problemas

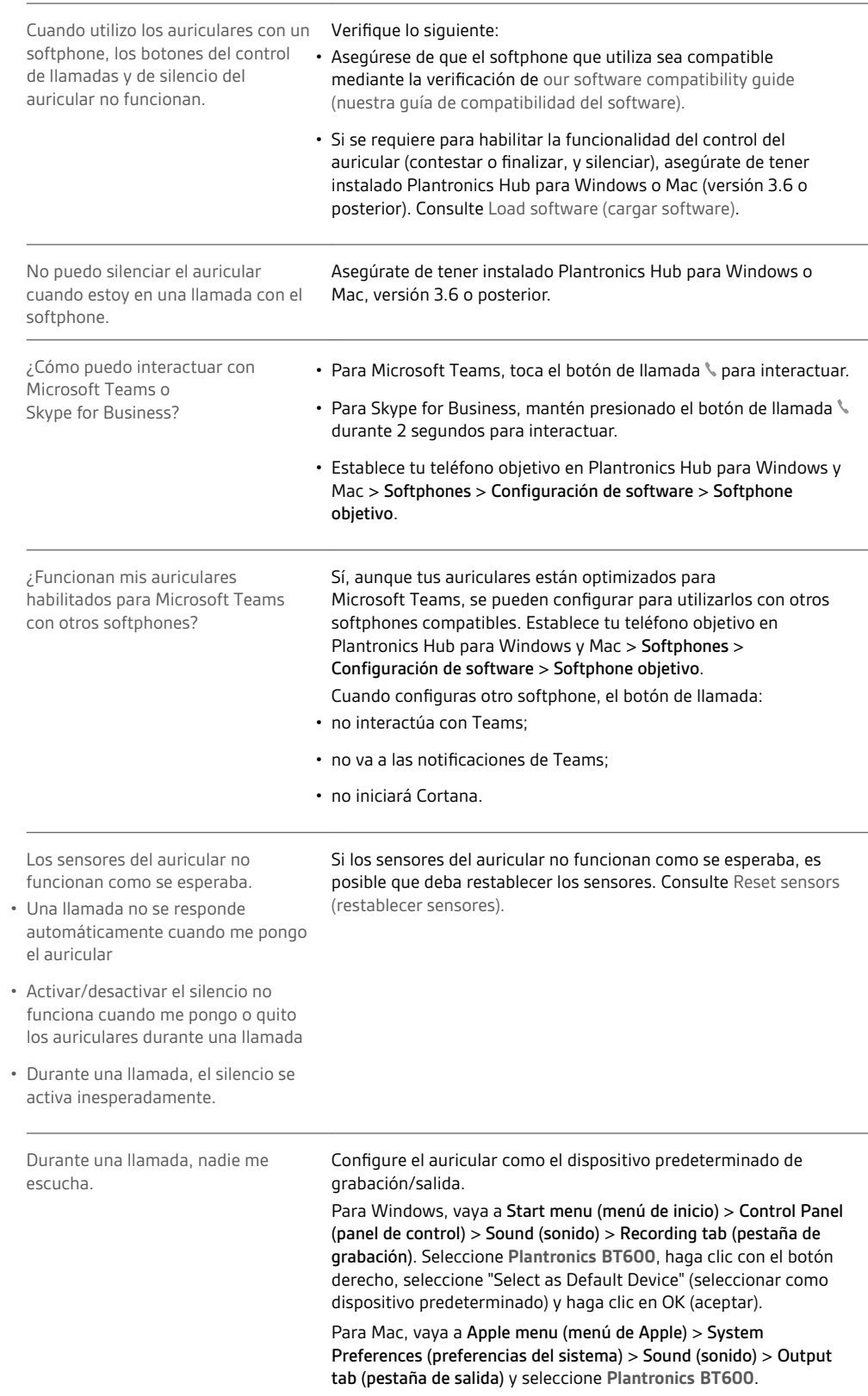

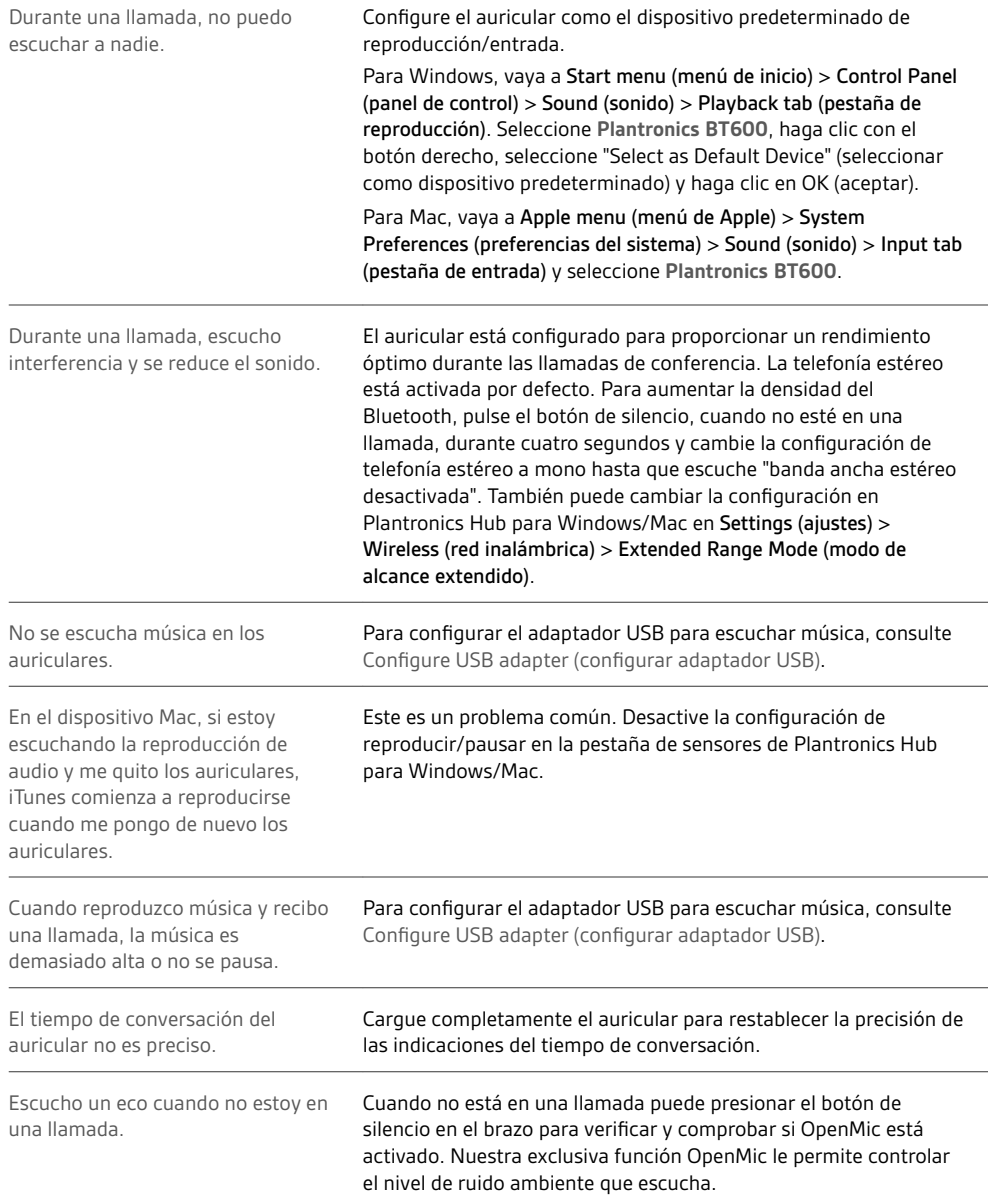

### <span id="page-16-0"></span>Asistencia

### **¿NECESITAS MÁS AYUDA?**

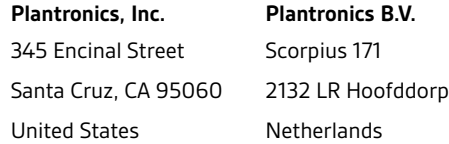

© 2020 Plantronics, Inc. Plantronics, Voyager, DeepSleep y Simply Smarter Communications son marcas comerciales de Plantronics, Inc. registradas en EE. UU. y en otros países. Bluetooth es una marca comercial registrada de Bluetooth SIG Inc., y cualquier uso por parte de Plantronics, Inc. se hace bajo licencia. Todas las demás marcas registradas son propiedad de sus respectivos propietarios.

205084-09 09.20